## **C6. NUMERAZIONE DELLE COLLANE DEL DB**

## **C6.1 – GENERALITÀ**

Le collane in cui vengono pubblicati i libri sono generalmente di due tipi: **Collane Numerate e Collane NON Numerate**.

Nel primo caso, occorrerà rispettare anche per le collane da inserire in DB la **numerazione originale** presente sui libri, nel secondo, invece si può gestire la collana come **NON numerata** anche nel DB di UraniaMania. Nel corso del tempo le regole di UM hanno previsto criteri diversi con cui identificare le collane fisicamente non numerate, come ad esempio quello di inserirle e catalogarle come Collane Numerate con numerazioni progressive fittizie fra parentesi quadre o con la sigla [N.C.].

Senza entrare nel merito qui della validità e dei vantaggi / svantaggi di questi criteri che possono restare utili o anche preferibili in funzione di esigenze particolari delle singole collane considerate, si invita a rispettare come criteri generali per l'**Inserimento di Nuove Collane** soltanto le due modalità formalmente più corrette e coerenti con la catalogazione originale. Presentate nei capitoli seguenti.

## **C6.2 – COLLANE NUMERATE**

Sono tutte le collane che hanno fisicamente, in costa, sulla copertina, in quarta o nelle pagine interne, una numerazione assegnata dall'editore per quella collana.

In fase di inserimento, il numero indicato in ciascun libro, va riportato nel campo "**Numero**" di ogni scheda, in modo fedele sia come cifra che come modalità (caratteri arabi, romani, alfanumerici, etc.)

Si procederà cioè a numerare i volumi della collana **seguendo la stessa numerazione presente sui libri e nello stesso ordine**, indipendentemente da data di pubblicazione, ISBN o altro.

Esempio: Se una collana ha i libri numerati esternamente da 1 a 10 anche nel DB verranno inseriti in quell'ordine e con quei numeri, anche nel caso che il numero 7 sia uscito dopo il numero 9 (capita!) e ciò risulti dalle date di pubblicazione: sul DB di UM il 7 viene sempre prima del 9.

Sono casi particolari i libri che riportino una **numerazione doppia o addirittura tripla**, magari una specifica per una collezione di titoli, o sotto-genere, o sezione della collana madre, ed una più generale che li accomuna tutti in una macro-collana più ampia.

Per quanto possibile, è non solo accettato, ma anzi apprezzato uno sforzo per **catturare l'informazione più ampia sulle varie numerazioni** attribuite ai libri di una collana, purché in modo ufficiale, inserendo nel campo "Numero" tutte le numerazioni tracciabili in modo affidabile. In questi casi è opportuno mantenere coerenza tra le tutte le schede della collana sia in termini di completezza che in termini di modalità di indicazione per le diverse numerazioni.

Esempio: se una collana ha una numerazione progressiva da 1 in poi in numeri arabi e poi una sotto numerazione per generi diversi (gialli, fantascienza) in numeri romani, si dovrà scegliere quale numero mettere prima (si suggerisce quello più rappresentativo per la collana cui appartiene) seguito da uno spazio, un trattino ed un altro spazio, poi dal secondo numero, sempre con lo stesso ordine e sempre in modo completo. "1 – I"; "2 – I"; "3 – II"; "4 – III", "5 – II"; etc. L'ordine da assegnare dovrà essere quello del numero più rappresentativo e più coerente con la data di pubblicazione.

Nel caso di distinzioni molto forti tra le sotto-sezioni (accompagnate per esempio da grafiche di copertina o formati diversi) si possono creare delle "Serie" diverse in cui accorpare i numeri omogenei in modo sequenziale.

Per le istruzioni su come creare una o più serie, vedere la Scheda-Help **"DB5 - Come inserire una nuova collana nel Database"**.

## **C6.3 – COLLANE NON NUMERATE**

Per inserire una **nuova Collana Non Numerata**, si deve usare la funzione apposita spuntando la casella "**Collana Senza Numerazione**" che compare nella maschera "**Gestione Database Collane – Scheda Dati**  Collana", la prima da compilare quando si inserisce una nuova collana.

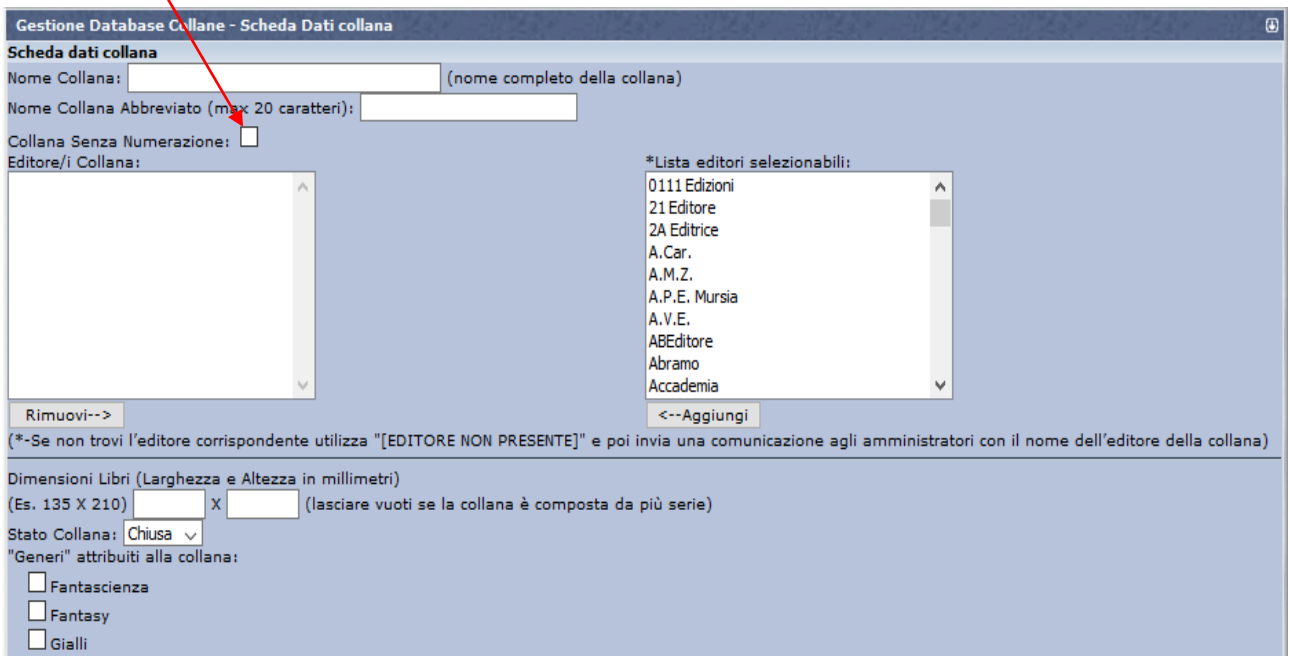

Questa opzione disattiva il campo "**Numero**" delle schede che non dovrà più essere inserito.

La stessa cosa può essere fatta per modificare le collane esistenti da numerate a NON numerate, mettendole in manutenzione e spuntando la medesima casella nella maschera "**Gestione Database Collane – Modifica collana**":

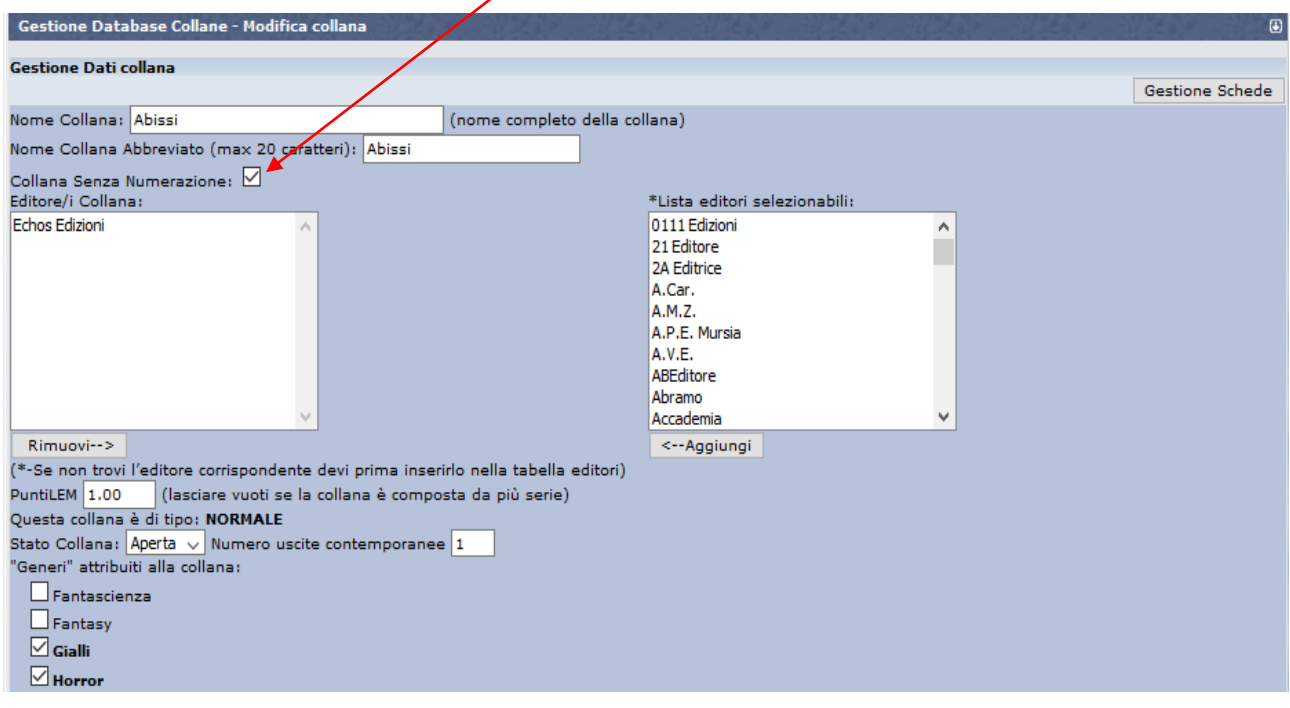

Rimangono in questo caso inalterate tutte le altre funzioni, comprese quelle per l'ordinamento delle schede nella visualizzazione per elenco, continuando a poter inserire numeri sequenziali nel campo "**Posizione**" della maschera "**Gestione schede**".

Consultare le schede-Help **"DB5 - Come inserire una nuova collana nel Database"** e **"C3 – Manutenzione delle collane"** per avere maggiori informazioni su queste funzioni.